## **PARA LOS ALUMNOS RENOVANTES DEL PROGRAMA RESIDENCIA FAMILIAR ESTUDIANTIL:**

- **1. Es obligación de los alumnos beneficiarios de esta beca ingresar a<https://portalbecas.junaeb.cl/sibweb/> para realizar el trámite de renovación.**
- **2. En la misma plataforma deben subir el Certificado de Residencia (el que le otorga la junta de vecinos) y el Certificado alumno regular, que deben solicitar al área social (Asistente Social)**
- **3. Para realizar este trámite el último plazo es el día martes 23 de diciembre, este PROCESO ES TOTALMENTE ONLINE**

**Al momento de renovar el alumno debe utilizar su correo personal, NO el del apoderado, ya que Junaeb mantendrá contacto a través de dicho correo.** 

## **A continuación, dejamos un instructivo con los pasos a seguir:**

Para este trámite deben contar con los certificados que se mencionaron anteriormente

Ingresar al siguiente link:<https://portalbecas.junaeb.cl/sibweb/> Ingresar sin clave única

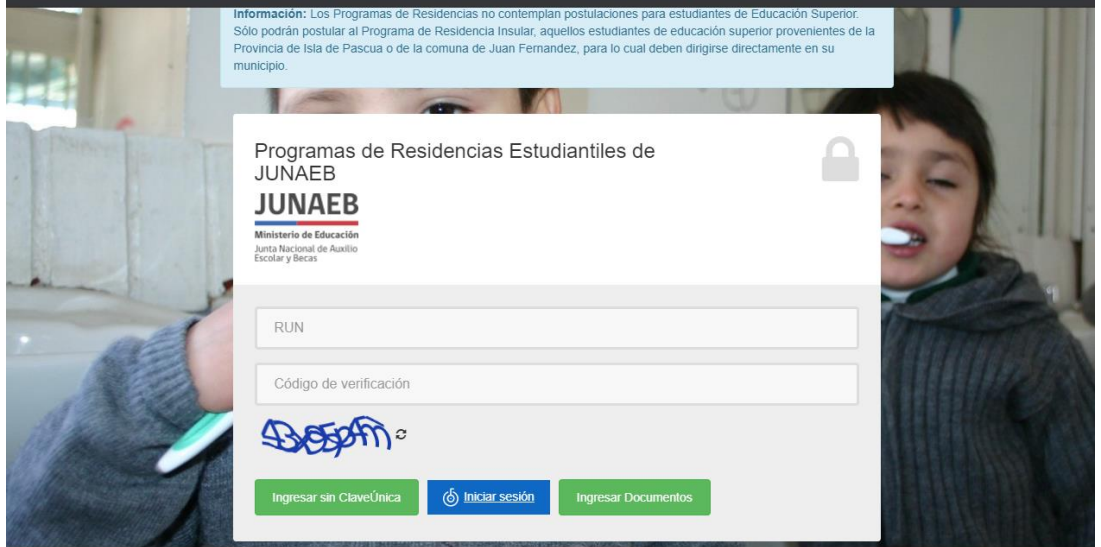

Confirmar los datos, poner un correo valido y personal del alumno:

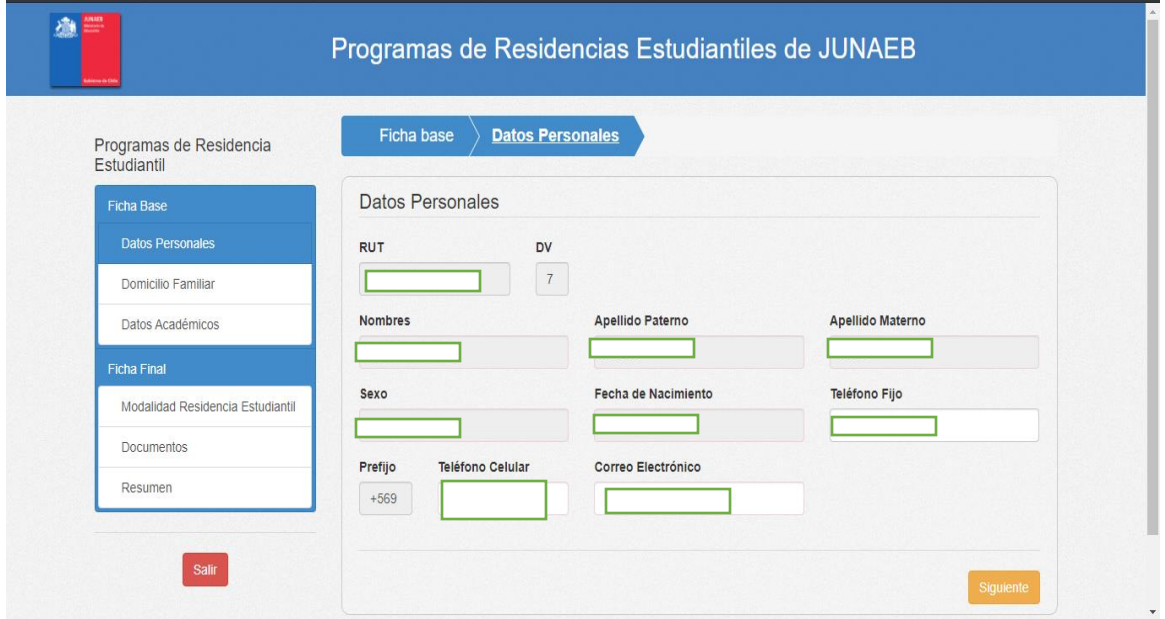

Ingresar los datos del domicilio familiar.

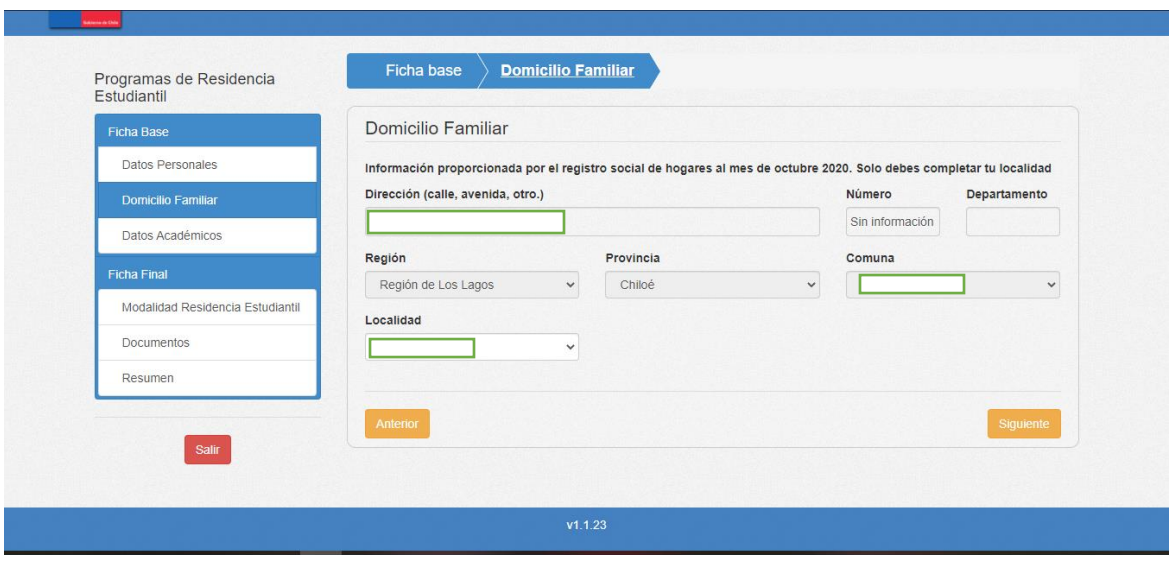

## Ingresar los datos académicos 2021

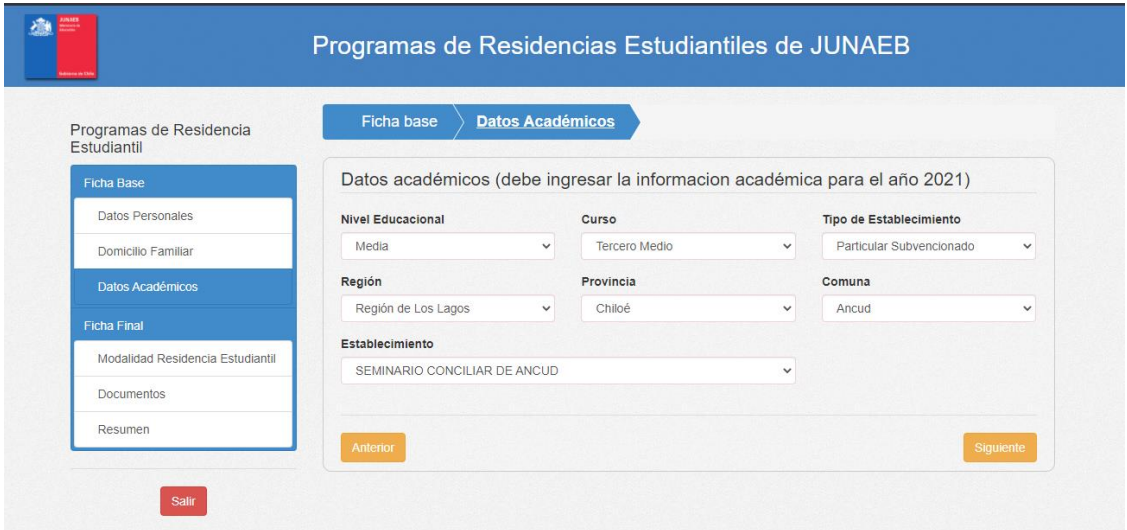

Ingresar la modalidad de Residencia:

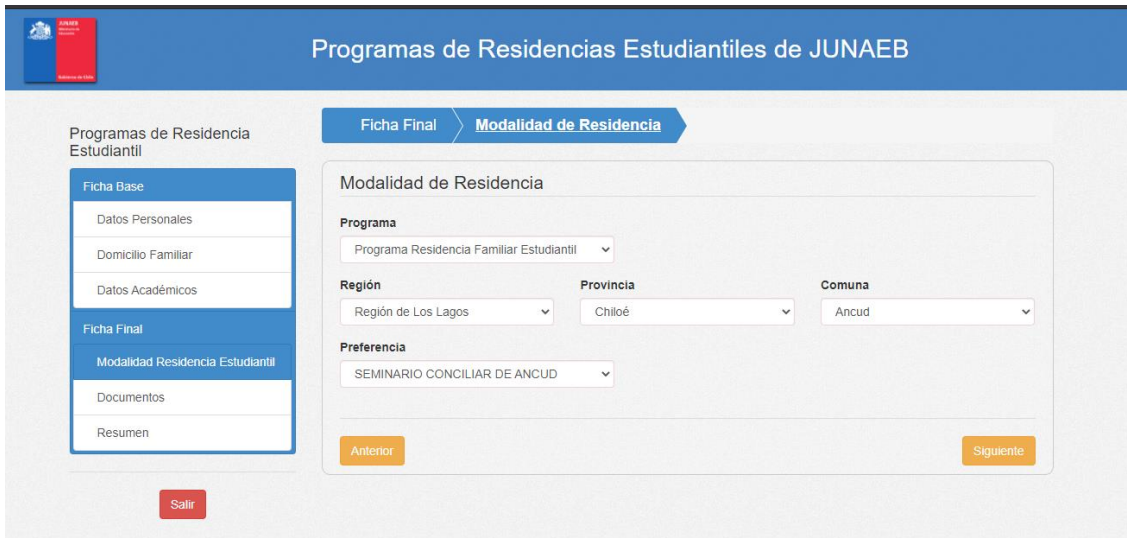

Subir documentos

- 1. Certificado de Residencia (se obtiene en la junta de vecinos)
- 2. Certificado alumno Regular (deberá solicitarlo a Asistente Social

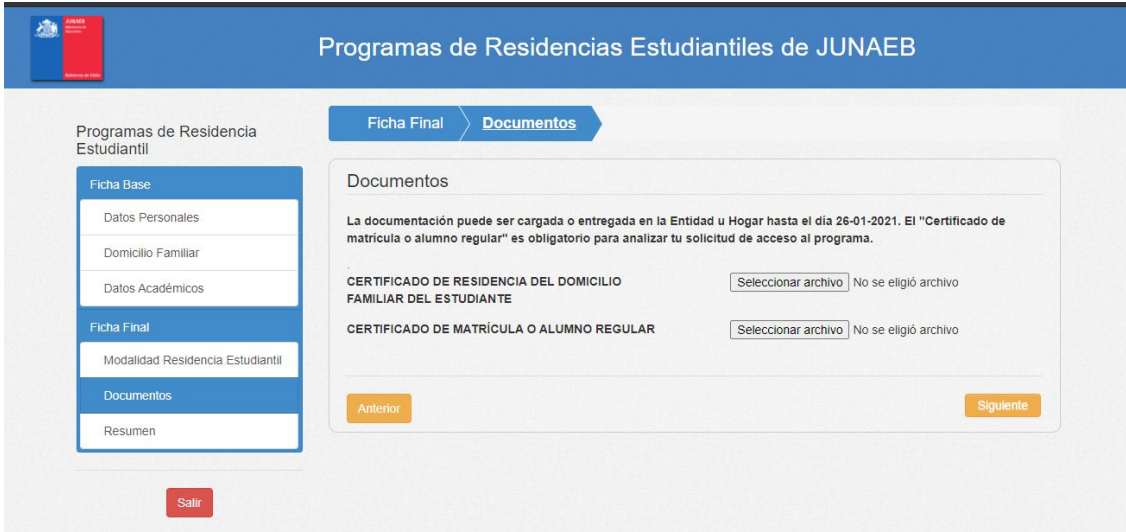

## Finalizar proceso: Apretando el boton verde

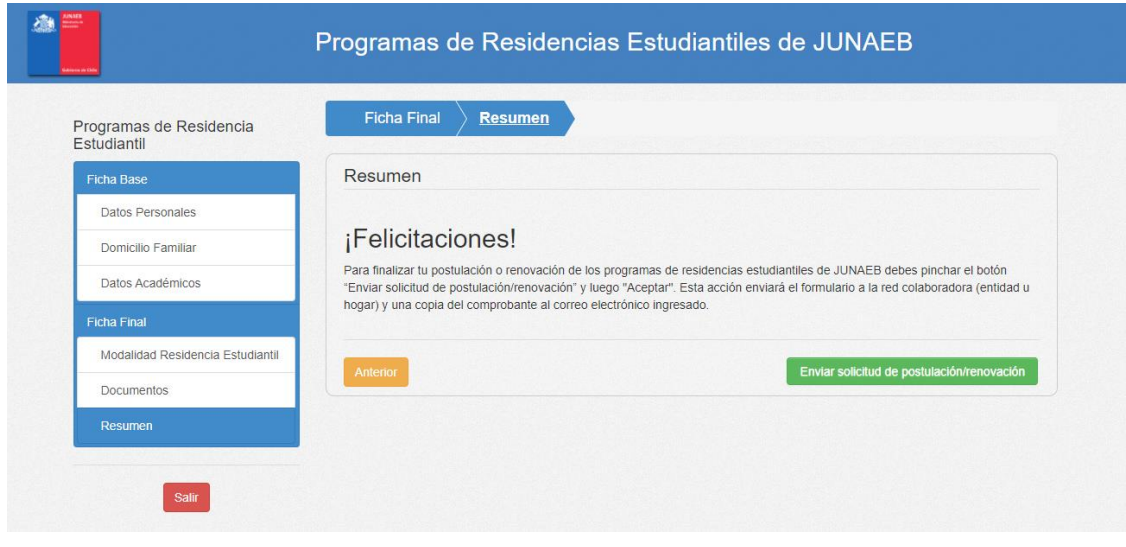

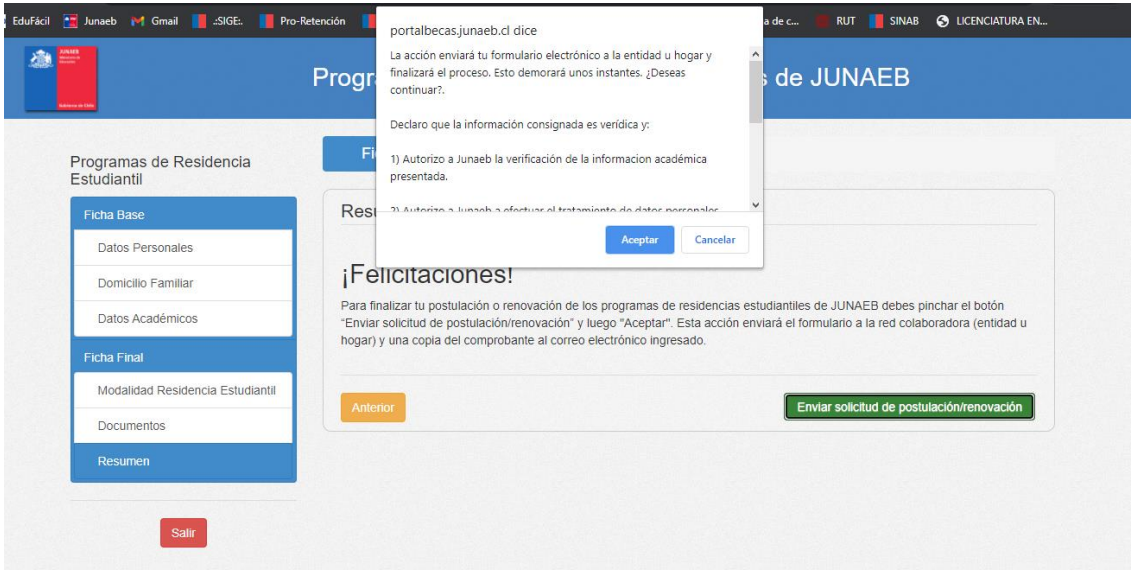